# **FUN-TEK DPF-702Y User Manual**

# *7inch Digital Photo Frame*

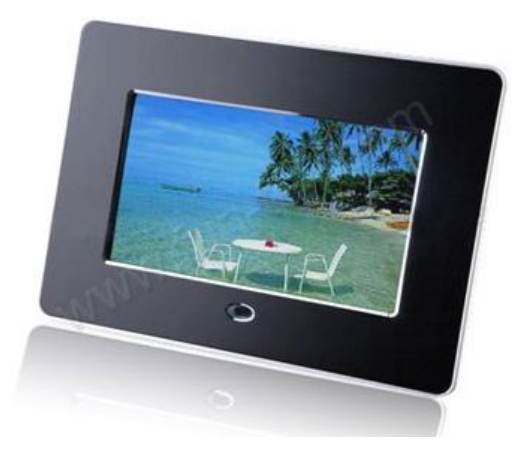

# **WARNING**

# **The power cable/disconnect device shall remain easy to operate/disconnect.**

# **Introduction**

Congratulation on your purchase of Digital Multimedia Digital Photo Frame.

Before operating the unit, please read this manual thoroughly and keep it for future reference. This manual will help you use many of the exciting features to make your Multimedia Digital Photo Frame view more enjoyable.

The Multimedia Digital Photo Frame enables you to view digital pictures directly from your camera's memory card .You can also create a slide show with multiple transition effects. No computer , digital camera ,or internet connection is required.

The Multimedia Digital Photo Frame is compatible with the following memory card formats: SD, MMC card and USB Host **(Optional)**.

#### **Precautions and Maintenance**

- For indoor use only
- ●To avoid risks of file or electric shock ,do not expose this appliance to moisture.
- ●To avoid overheating, do not block the ventilation holes on the back of the DPF at any time.
- ●Keep your Multimedia Digital Photo Frame out of sunlight .Direct sunlight may cause damage.
- ●Always use the eject buttons on the memory storage card slots to remove the memory storage cards.

●Do not dismantle the Multimedia DPF. There is a risk of electric shock, and there are no user serviceable parts inside .Dismantling your Multimedia Digital Photo Frame will void your warranty. ●Do not use the Multimedia Digital Photo Frame if conditions could allow condensation to occur, or damage may result.

### **Resource**

#### **Inserting Memory Cards**

Your multimedia DPF is compatible with the following memory cards: Secure Digital Card (SD) Multimedia Card (MMC) USB Host (Optional)

Insert the memory card with the screen and slots all facing yourself .Do not force the memory card in the slot.

If you are not able to easily insert the memory card completely, you may have inserted it in a wrong way.

#### **Note : DPF = Digital Photo Frame.**

# **DPF Side view**

●DC (+12V): Input the DC power adapter to the DPF player.

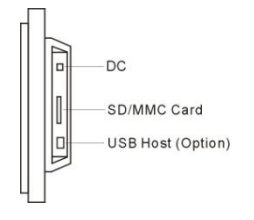

●SD/MMC card: The socket for DPF player to connect the

SD/MMC memory card.

●USB Host: The socket for DPF player to the USB memory.

#### **Player Overview**

**Key control and Key function:**

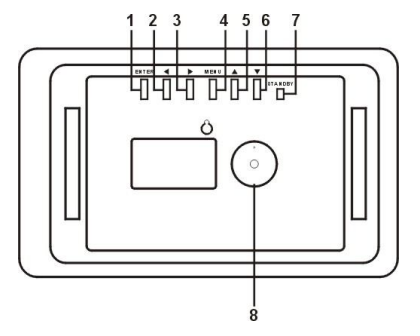

- 1. **ENTER BUTTON:** Confirm that what you choose. And pause or play.<br>2. **LEFT SHIFT BUTTON(4):** Left cursor selecting function and next phe
- **LEFT SHIFT BUTTON(⊿)**: Left cursor selecting function and next photo.
- 3. **RIGHT SHIFT BUTTON (**◣**)**: Right cursor selecting function and previous photo.
- 4. **MENU BUTTON**: Show the menu for selecting.
- 5. **UP BUTTON**(▲): Functional selecting button and Rotate from the button to the top cursor.
- 6. **DOWN BUTTON**(▼):Functional selecting button and Time /date from the top to the button cursor.
- 7. **STANDBY BUTTON**: Turn ON/OFF the player.
- 8. **Bracket jack**.

# **Getting started**

#### **Getting started**

Assemble the Multimedia Digital Photo Frame bracket to prop the unit up insert adapter DC plug into the DPF player first, then plug the power cord to a standard wall outlet.

Then the screen will display as below: (Will play the pictures automatically stored) If insert the SD/MMC card or USB Host (Optional), then will play the pictures in the card .

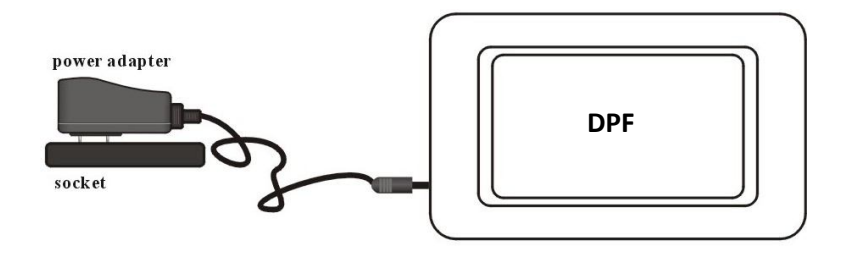

#### **Functions**

The DPF setup menus allow you to configure the Video and General settings of the DPF Player.

- 1. Power on the DPF, will show the initial picture(Picture 1).
- 2. Insert the SD/MMC card or USB Host, then the DPF will play the pictures in the card automatically.
- 3. Press the MENU BUTTON to enter the MENU(Picture 2).
- ●Photo: Press ENTER key, will show all the photos when open the menu, and show 6 pictures once.
- ●Calendar and Clock: Press LEFT/RIGHT key select, will show the Calendar or Clock menu.
- ●Files: Press LEFT/RIGHT key to select, can see the contents of file.
- Favorite: Press LEFT/RIGHT key to select, then press UP/DOWN key to select the memory format or see the content of memory.
- Setting: Press LEFT/RIGHT key to enter, will show Picture mode, Play speed, Brightness, Language and Date Time menu.

a) Picture mode: Press ENTER to select, press LEFT/RIGHT to select the picture playing mode. Press enter to confirm your choice.

b) Pictures Speed: Press ENTER to select, press LEFT/RIGHT to select the picture playing speed. Press enter to confirm your choice.

c) Brightness: press ENTER to select, press LEFT/RIGHT to setting the brightness. Press enter to confirm your choice.

d) Language: press ENTER to enter the language selection, default language is English. Press enter to confirm your choice.

e) Date Time: Press ENTER to select and setting the Year, Month, Day, Hour, Minute and Second. Press enter to confirm your choice.

# **Remarks**

#### **1) Download the photos from SD/MMC to Norflash :**

- Press the MENU BUTTON to enter the MENU
- Photo : press LEFT/RIGHT key to select, will show all the photos when open the menu and show 6 pictures once.
- Press LEFT/RIGHT key to select the photo that want to download.
- Press ENTER, will show the photo with whole screen.
- Press ENTER, will show the wording on the top "Press OK to save picture, press MENU to cancel"
- Press ENTER will show the wording on the top "Copying......Please wait."
- To wait the wording on the top "Copy is successful", then the download procedure had been completed.

#### **2) Delete the photos from Norflash :**

- Press the MENU BUTTON to enter the MENU.
- Favorite : press LEFT/RIGHT key to select, will show ITEM "Format" and "Photo".
- Press UP/DOWN key to select ITEM "Format".
- Press ENTER, will show the wording "Press OK to Format, Press Menu to Cancel"
- Press ENTER, will show the wording "Formating local Driver........."
- To wait the wording "Format success". Then all the photos in the Norflash had been deleted.(It can't be deleted only by one).

# **Specification**

Display: 7" TFT LCD 480\*3(RGB)\*234

Power: AC Adapter, Input 100-240V AC, Output 12V 500mA

#### **Environmental operating ranges**

 Operation: 32-95 F, Humidity 0 - 85 Storage: -4 -140 F, Humidity 10 - 90

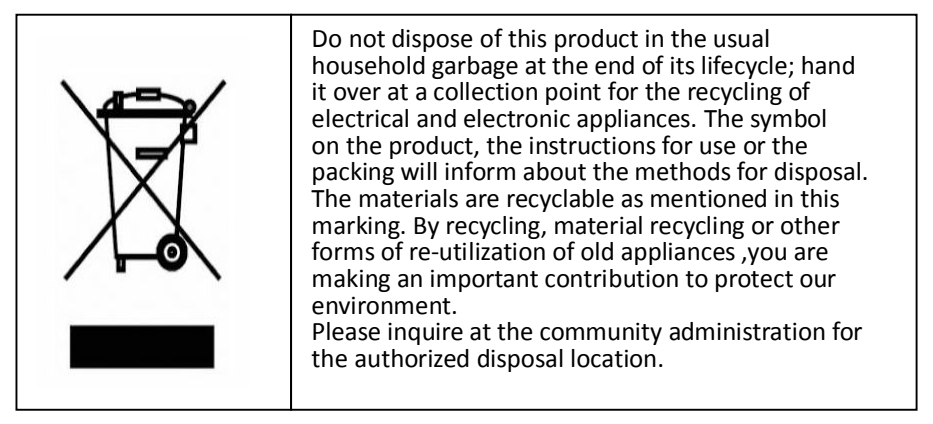

Powered by www.fun-tek.com